# **What is MasterPassTM?**

MasterPass™ is a Snap & Pay payment method whereby the card holder uses an App on their phone to scan the QR code & enter the amount they must pay.

Use your QR code on your website, invoices or Social Media posts.

### **Where do I get my MasterPassTM QR code?**

Request your MasterPassTM, Snap & Pay, from any of our WAPPoint sales representative before your package is sent to you. We will print your unique QR code onto your desktop decal which is included in your WAPPoint starter pack.

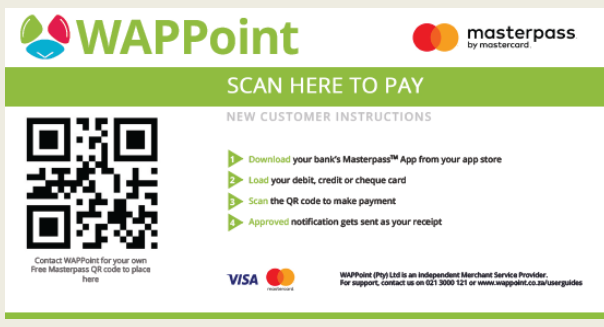

Alternatively, we can send your unique QR code to you as an image via email so that you can print it out & paste it on your decal or use it online.

## **How does MasterPassTM work? (Instructions for your customers)**

### **Option 1: Online Banking App**

- Open you online banking app.
- Login & choose the 'Scan QR code' option.
- Hold you phone over the QR code and wait for it to scan.
- Put in the amount you want to pay.

### **Option 2: Download The App**

- Go to your Mobile App Store
- Download the MasterPass<sup>TM</sup> App
- Load your debit or credit card details.
- Scan the code to make payment.

# **support@wappoint.co.za 021 3000 121 www.wappoint.co.za**

## **You can use your unique QR Code in the following places!**

#### **Your website:**

- Upload the image to your website media & Insert the image on your website post or check out page.
- Consult WAPPoint or you developer if you need any assistance with the above.

### **Your Social Media:**

• Add your QR code jpg as an image in your post and instruct people to scan and pay the specified amount for your product or service.

### **Your invoices:**

• Add your QR code jpg as an image in your invoice with some brief instructions for those who does not know how it works.

After each transaction, you will be instantly notifiefd of the approved transaction via email & SMS.

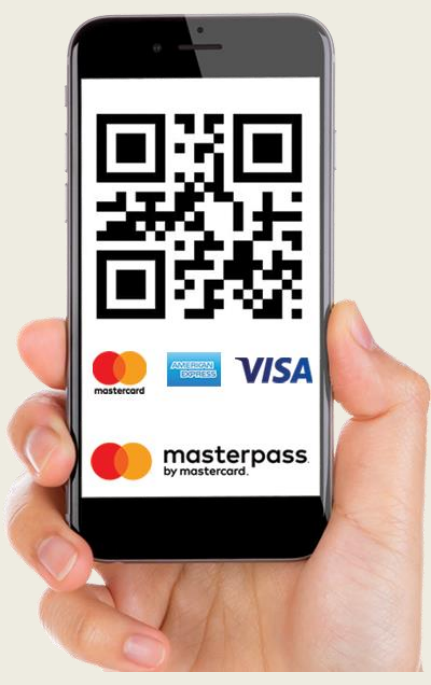

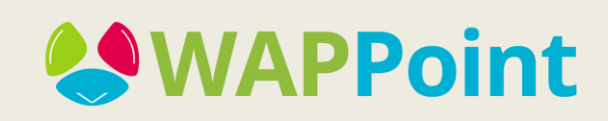